## **Problems Running Pro/DESKTOP with WINDOWS VISTA**

The CAD/CAM in Schools programme, launched in June 1999, was implemented to ensure that all secondary schools in the UK have access to CAD/CAM. As a result of this initiative, Pro/DESKTOP a feature-based solid modeller software for Windows is now used in over 75% of UK secondary school Technology Departments.

The current version is Pro/DESKTOP 8 which was designed to work on the following Windows platforms, 98, Me, NT 4.6 (Service Pack 6 or higher), 2000(Service Pack 1 or higher) and Windows XP.

When using the *extrude* icon (Figure 1), if an error message is displayed, try the following:

- ☐ Close Pro/DESKTOP
- ☐ Right click the 'PTC Pro/DESKTOP 8.0' icon on the desktop (Figure 2)
- Select 'Properties'
- ☐ Select 'Compatibility' (Figure 3)
- Click check on 'Run this program in compatibility mode for:' and select 'Windows 2000'
- ☐ Select 'OK'
- ☐ Again, right click the desktop 'PTC Pro/DESKTOP 8.0' icon.
- ☐ Select 'Run as administrator'
- ☐ Within the 'User Account Control' dialogue, select 'Allow: I trust this program, I know where it's from or I've used it before'
- ☐ Now run ProDESKTOP as normal.

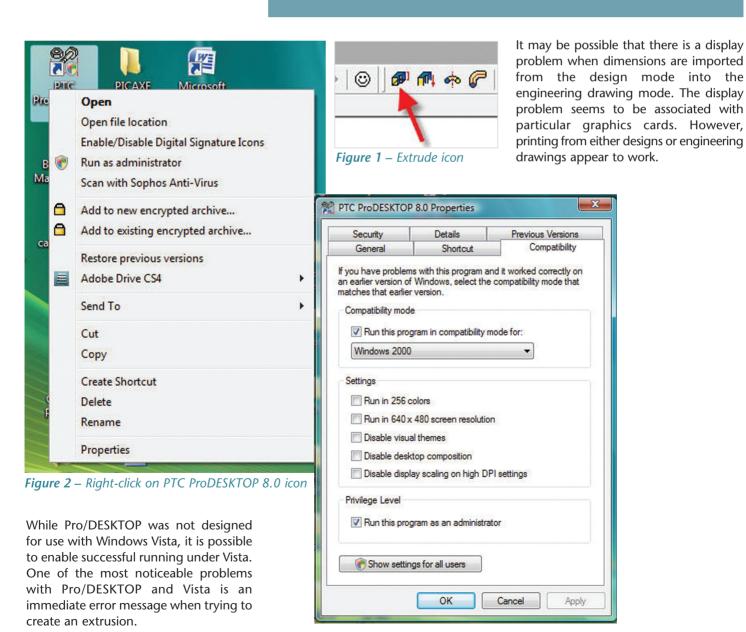

**Figure 3** – Compatibility settings